### **FreeBSD Administration - Support #726**

### **Install RubyCAS on FreeBSD**

01/18/2016 01:21 PM - Daniel Curtis

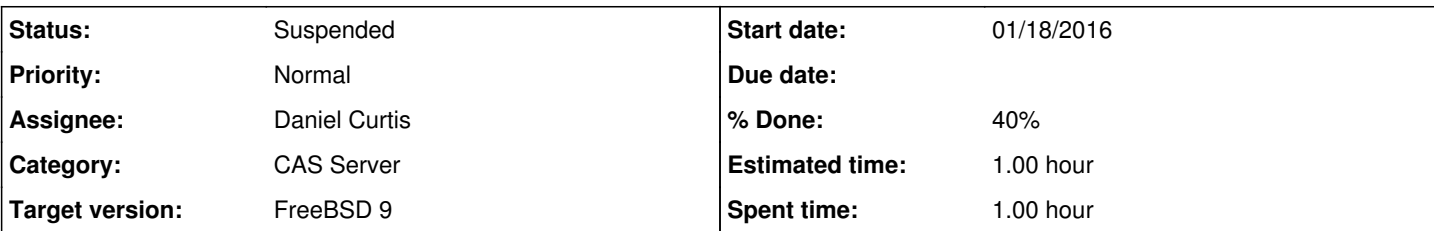

### **Description**

This is a guide on installing RubyCAS on FreeBSD 9.

## **Prepare the Environment**

• Make sure the system is up to date:

pkg update && pkg upgrade

• Install a few dependencies:

pkg install git ruby ruby21-gems rubygem-bundler rubygem-rake

Create a rubycas user

pw add user -n rubycas -m -s /bin/sh -c "RubyCAS"

# **Install RubyCAS**

• Switch to the rubycas user:

su - rubycas

Create a rubycas log file:

```
touch /var/log/rubycas.log
chown rubycas /var/log/rubycas.log
```
Download the latest RubyCAS files from GitHub:

```
git clone git://github.com/rubycas/rubycas-server.git
cd rubycas-server
```
Create a new config from the sample config:

```
cp config/config.example.yml config.yml
```
Edit the config.yml file. It is well commented but make sure that you take care of the following:

vi config.yml

- 1. Configure at least one authenticator
- 2. Configure the databse connection.
- 3. You might want to change log.file to /var/log/rubycas.log
- 4. You might also want to disable SSL for now by commenting out the ssl\_cert line and changing the port to something like 8888
- Install the web app:

```
bundle install --path vendor/bundle
```
• Run the test server:

bundle exec rubycas-server -c config.yml

### **Resources**

- <http://rubycas.github.io/>
- <https://github.com/rubycas/rubycas-server/wiki/Quick-Start>
- <https://github.com/rubycas/rubycas-server/wiki/Installation>

#### **History**

#### **#1 - 01/18/2016 01:23 PM - Daniel Curtis**

- *Description updated*
- *Status changed from New to In Progress*
- *% Done changed from 0 to 20*

#### **#2 - 01/18/2016 06:23 PM - Daniel Curtis**

*- % Done changed from 20 to 40*

### **#3 - 06/04/2017 09:46 PM - Daniel Curtis**

*- Status changed from In Progress to Suspended*